Fiche pratique la-vie-scolaire

# **Communiquez les identifiants aux utilisateurs**

*Avec le module Administration*

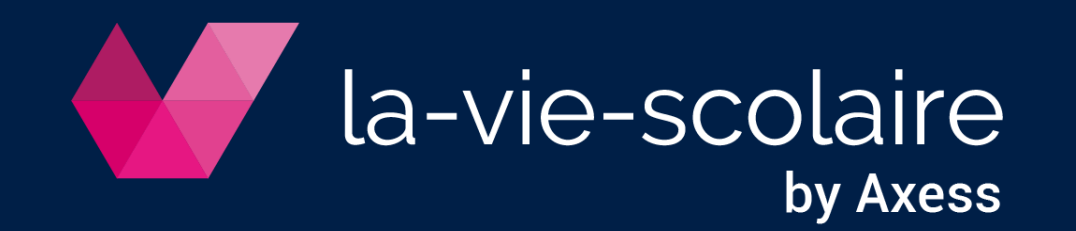

### Vous ne disposez pas du module Absences (Molière), ni de Elèves.fr *Accès : Module Administration > Utilisateurs*

#### 1| Filtrez les utilisateurs selon le profil de votre choix : Elèves/Parents/Professeurs/Autres

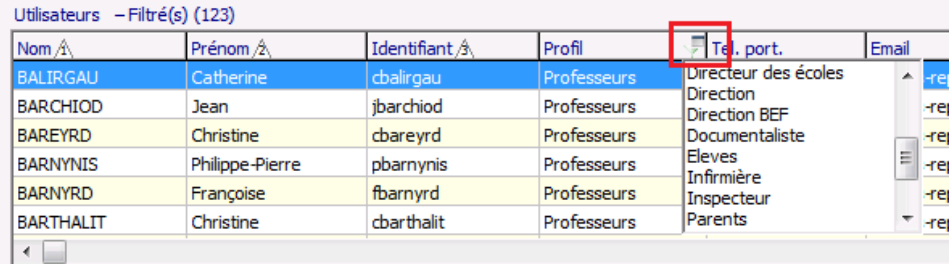

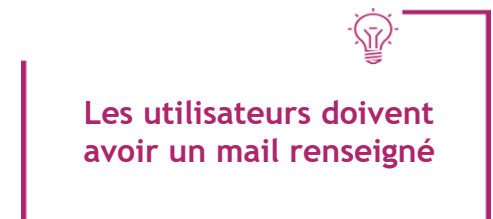

- 2| Exportez la liste de ces utilisateurs (Fichier > Exporter)
- 3| Créez un modèle de courrier depuis un outil externe (ex Word) en communiquant :
	- le lien de la page d'authentification de votre établissement (sous la forme xxx.la-vie-scolaire.fr)
	- et l'identifiant de l'utilisateur.
- 4| Distribuez vos courriers ou envoyez par mail votre publipostage

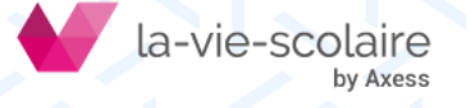

## la 1ère connexion

- 1 | L'utilisateur se connecte sur l'URL de la-vie-scolaire de l'établissement.
- 2 | Il clique sur « Mot de passe oublié ».
- 3 | Il renseigne l'identifiant reçu et le mail communiqué à l'établissement.

- 4 | Un mail contenant un mot de passe temporaire utilisable 24h lui est adressé.
- 5 | A réception de ce mail, l'utilisateur se connecte avec le mot de passe communiqué.
- 6 | La-vie-scolaire lui demande de le changer.

**OV Axess** 

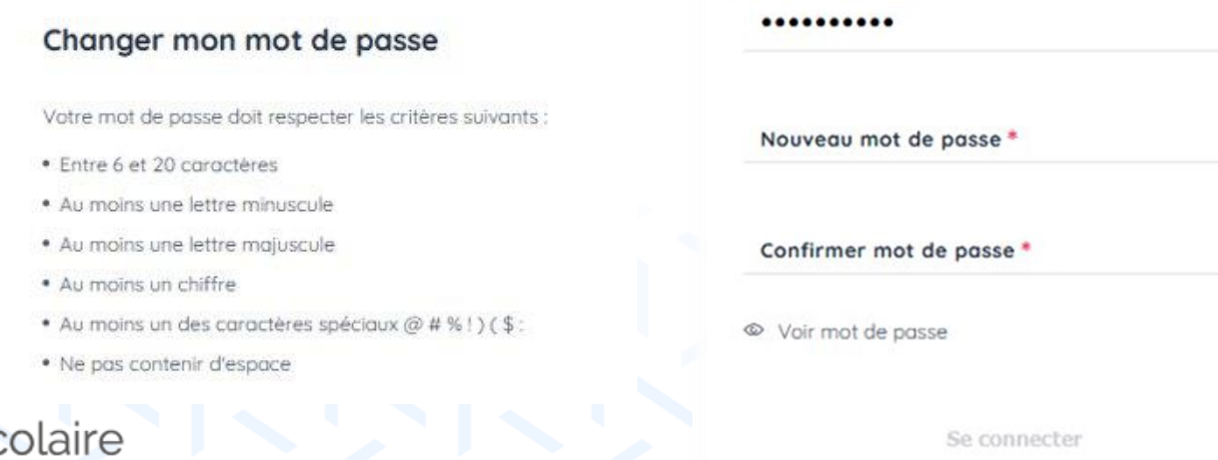

Ancien mot de passe

#### Connexion

Vous devez renseigner votre nom d'utilisateur et votre mot de passe pour yous connecter

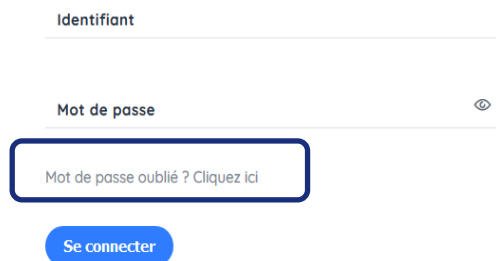

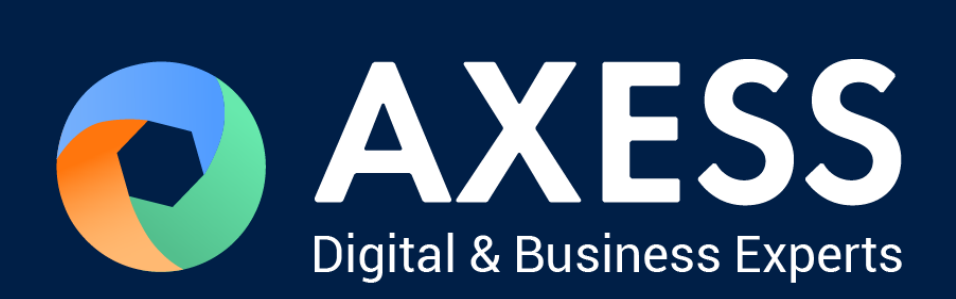

#### [www.axess.fr](http://www.axess.fr/)